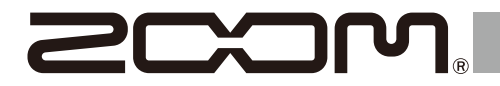

# H1essential

## **Handy Recorder**

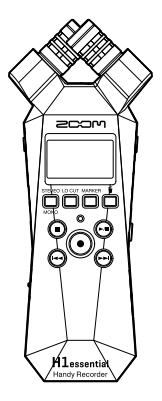

## **Guía de inicio rápido**

En la siguiente página web encontrará apps de software y otros documentos relacionados con este producto.

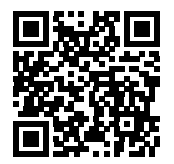

[zoomcorp.com/help/h](https://zoomcorp.com/help/h1essential)1essential

#### Lea las precauciones de uso y seguridad antes de utilizar esta unidad.

© 2024 ZOOM CORPORATION

Queda prohibida la copia o reproducción de este documento, tanto completa como parcial, sin el correspondiente permiso. Puede que vuelva a necesitar este manual en el futuro. Consérvelo siempre en un lugar seguro a la vez que accesible. El contenido de este documento y las especificaciones de este producto pueden ser modificadas sin previo aviso.

## **Inserción de tarjetas microSD**

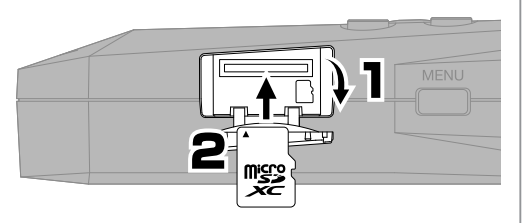

Soportes de grabación compatibles: microSDHC: 4 GB – 32 GB microSDXC: 64 GB – 1 TB Le recomendamos que utilice tarjetas microSD cuyo funcionamiento haya sido confirmado con este producto. Consulte en la web de ZOOM ([zoomcorp.](https://zoomcorp.com) [com](https://zoomcorp.com)) la información acerca de las tarjetas microSD cuyo funcionamiento ha sido confirmado con esta unidad.

- Apague siempre la unidad antes de introducir o extraer una tarjeta microSD.
- Para extraer una tarjeta microSD, empújela un poco más dentro de la ranura; un resorte la expulsará un poco y entonces extráigala completamente.

## **Encendido**

Abra mientras pulsa.

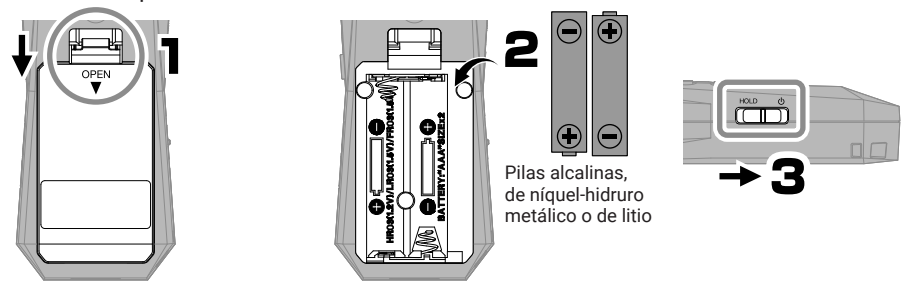

Esta unidad también puede recibir corriente a través del puerto USB (Tipo-C) conectando una batería portátil convencional o un adaptador de corriente específico (AD-17).

## **Ajustes iniciales**

## **Ajustes de accesibilidad**

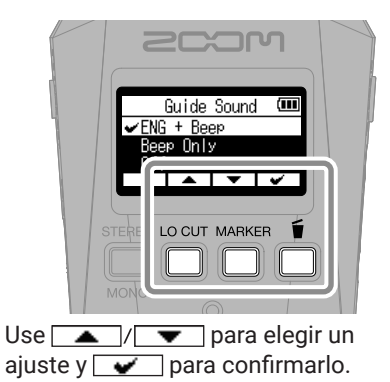

Esta unidad incluye una función que permite activar una guía vocal y una serie de pitidos para ayudar a personas con discapacidad visual.

## **Ajuste del idioma**

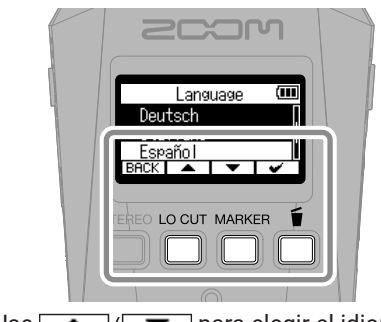

Use  $\sqrt{ }$  / $\sqrt{ }$  para elegir el idioma y  $\sqrt{\phantom{a}}$  para confirmarlo.

## **Ajuste del formato de fecha**

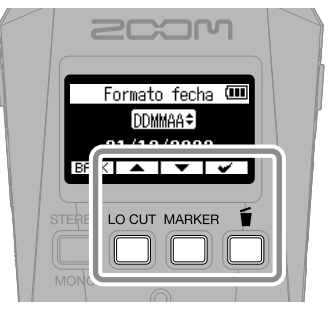

En el nombre de los ficheros de grabación será usado el año, mes y día, con el formato que ajuste aquí.

## **Ajuste de la fecha y la hora**

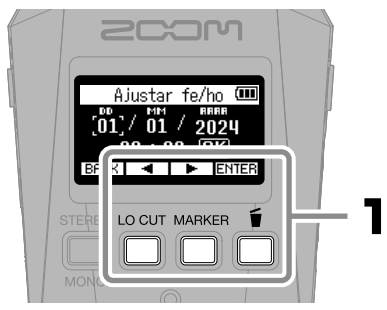

Elija un elemento de ajuste y pulse **ENTER** para confirmarlo.

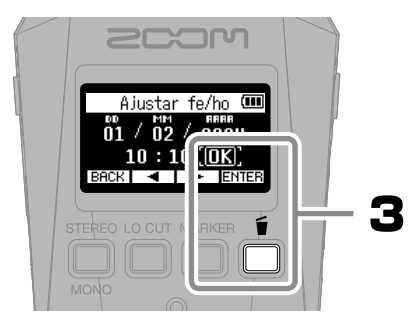

Una vez que haya ajustado todos los elementos, elija "OK" y pulse  $\sqrt{\phantom{a}}$  para finalizar el ajuste de la fecha y la hora.

## **Ajuste del tipo de pila**

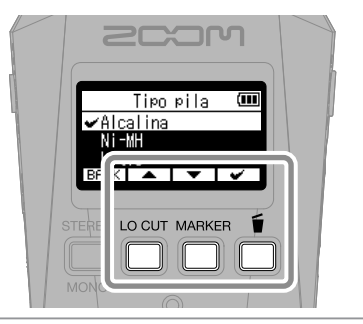

Ajuste correctamente el tipo de pila usada de cara a que pueda ser mostrado con precisión el nivel de carga restante de la pila.

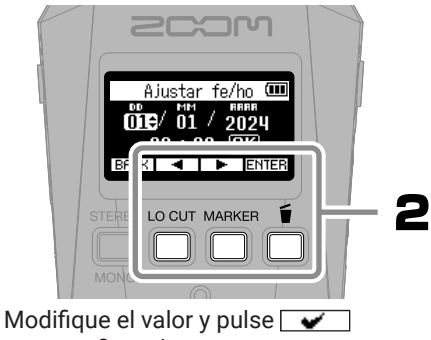

para confirmarlo.

Le recomendamos que realice un test de tarjeta en las tarjetas microSD que acabe de comprar o si las ha usado en un dispositivo diferente.

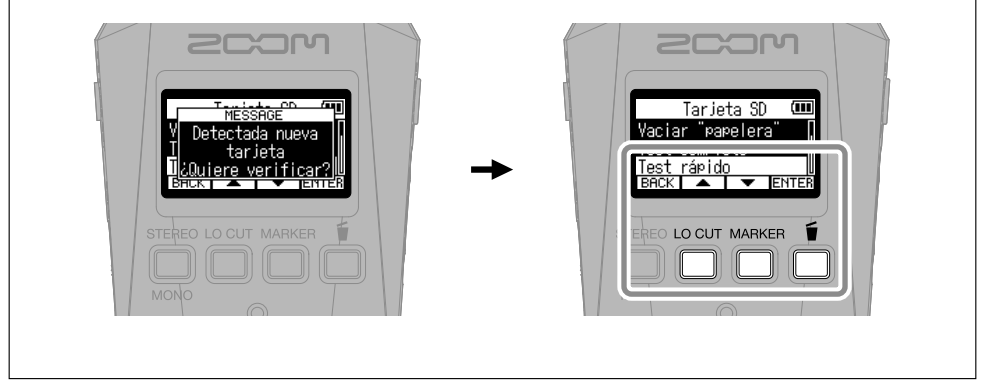

Una vez que haya terminado con todos los ajustes aparecerá la pantalla inicial.

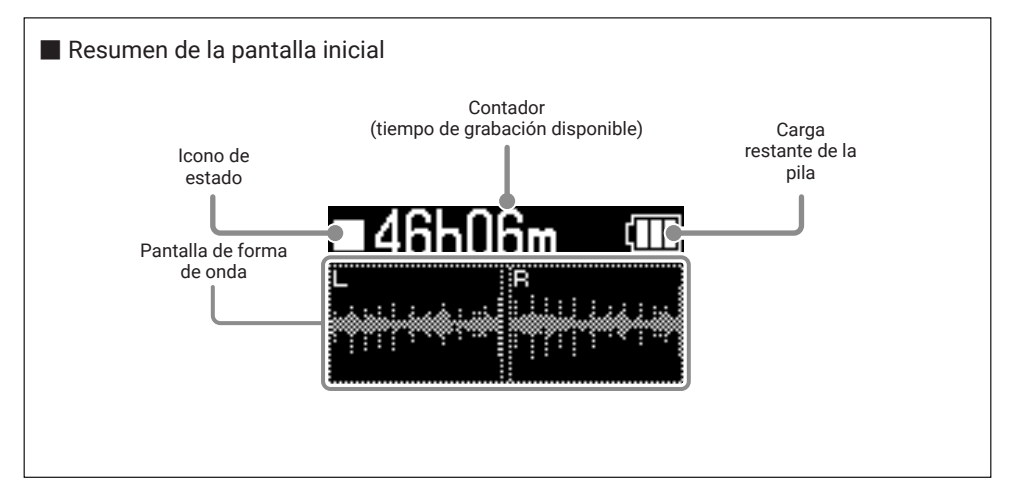

## **Preparativos para la grabación**

■ Conexión de auriculares y ajuste del volumen -

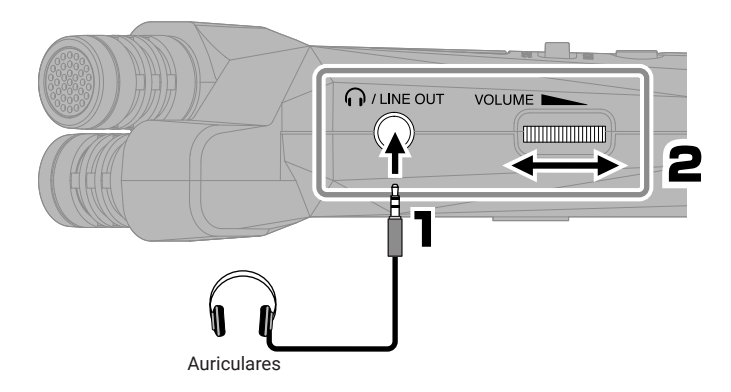

■ Reducción del ruido del viento y petardeos vocales -

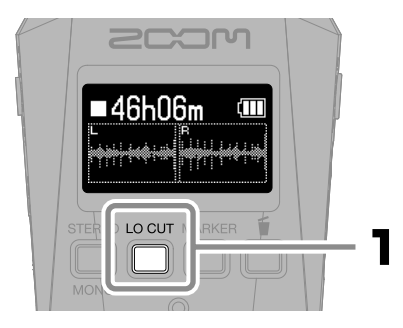

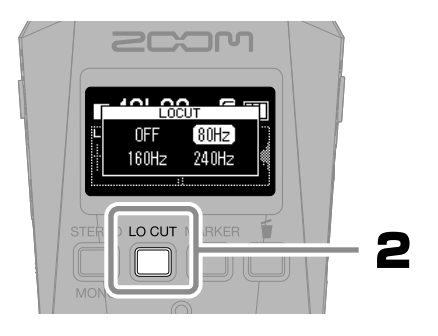

#### ■ Consejo para mejorar la calidad del sonido de grabación

Si coloca el H1essential directamente encima de una mesa o superficie plana, el sonido reflejado es posible que interfiera con la grabación y que reduzca la claridad. Le recomendamos que utilice un trípode, por ejemplo, para separar la unidad de la mesa. El colocar un pañuelo o trapo, por ejemplo, también puede resultar eficaz para reducir el sonido reflejado en una mesa.

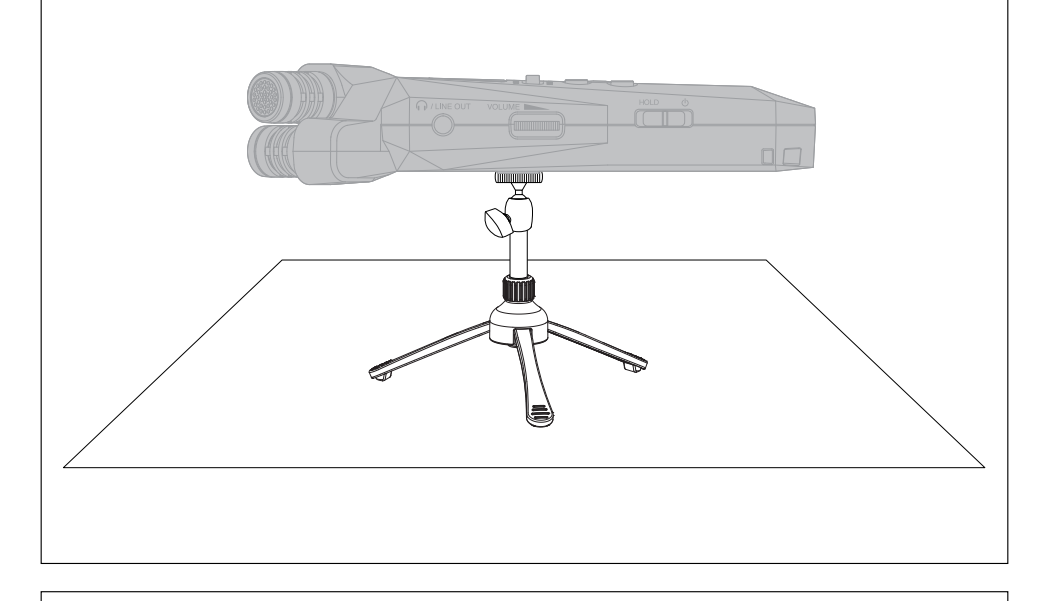

#### ■ Uso de micros externos

También puede conectar un micro o dispositivo de nivel de línea externo a la toma MIC/LINE IN y grabar su señal. Esta toma también ofrece la función plug-in power para los micros que la necesiten.

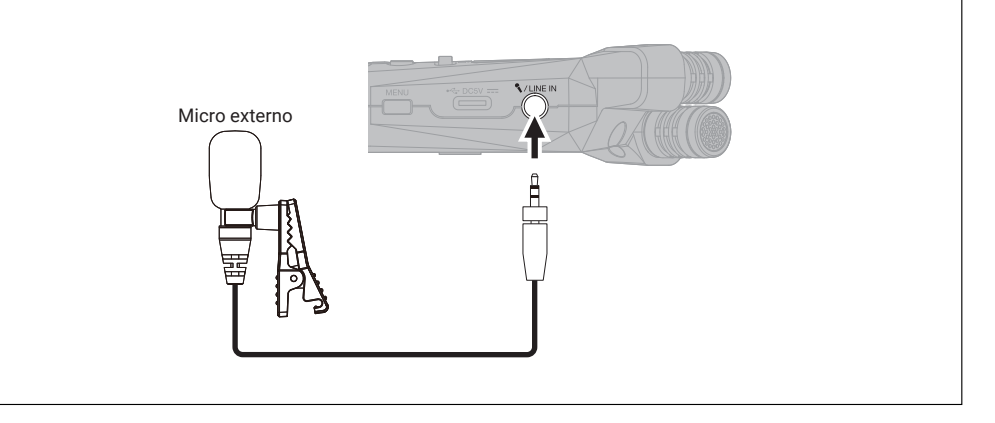

## **Grabación**

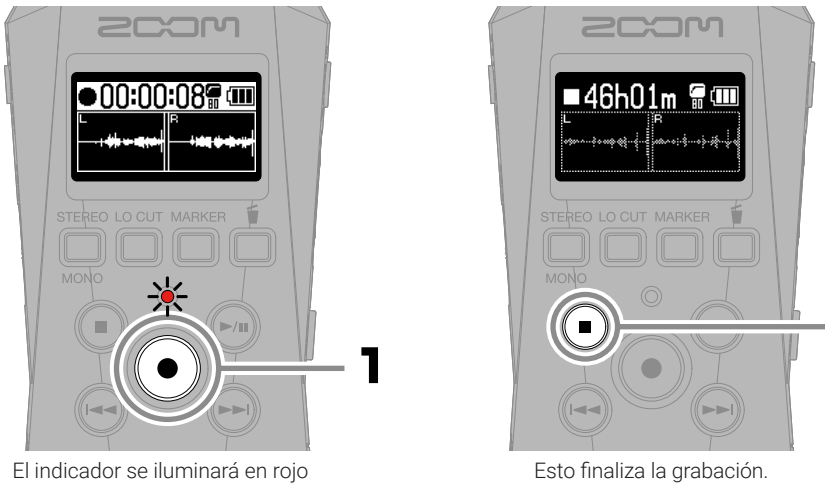

y comenzará la grabación.

2

Deslice  $\overline{ \text{HOLD}}$  hacia HOLD durante la grabación para evitar usos accidentales.

#### ■ Operaciones durante la grabación

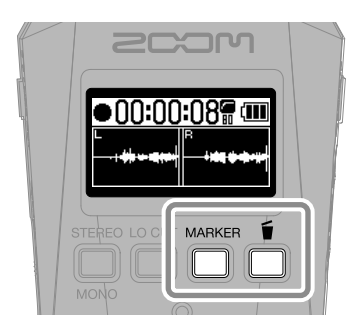

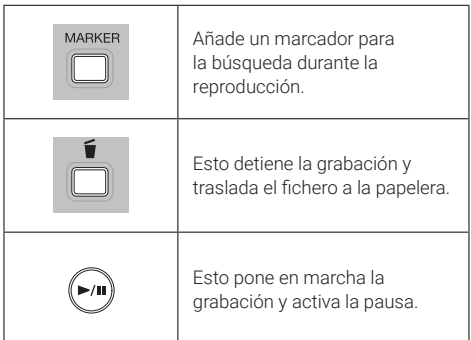

## **Reproducción de grabaciones**

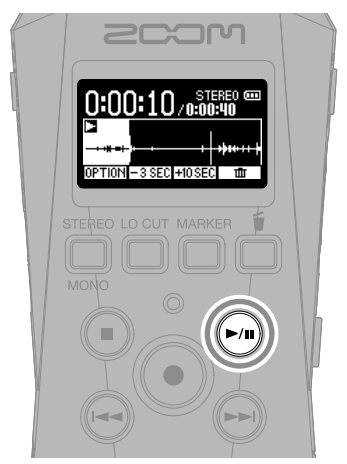

Esto pone en marcha la reproducción.

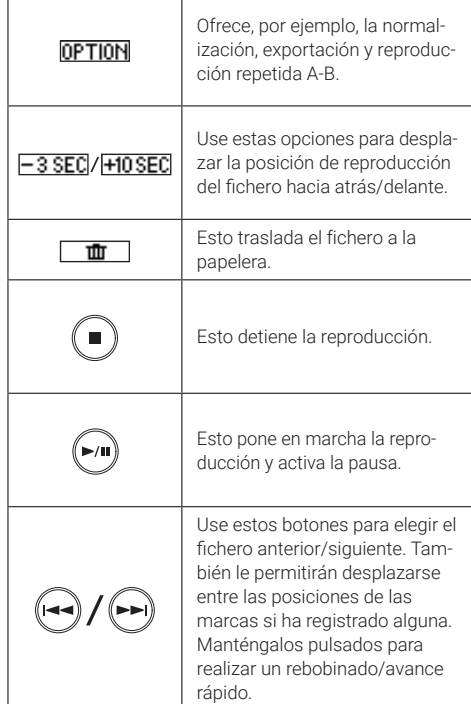

#### ■ Operaciones durante la reproducción

## **Acceso a la ayuda en línea (código 2D)**

Elija Ayuda en el menú SYSTEM para hacer que aparezca un código 2D.

Escanee este código con un smartphone para acceder a información detallada de este producto.

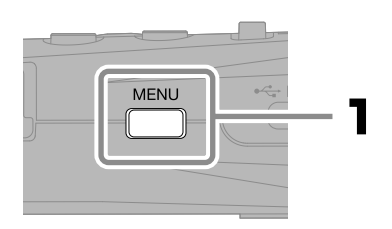

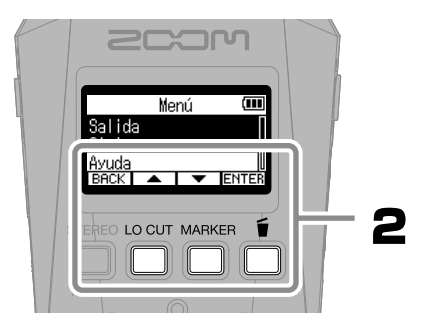

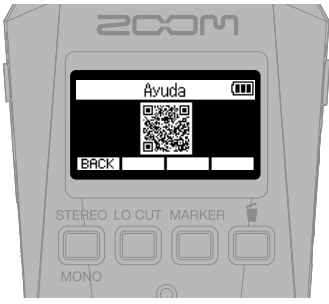

[zoomcorp.com/help/h](https://zoomcorp.com/help/h1essential)1essential

## **Función de las partes**

■ Panel superior <sup>①</sup> **Micro XY interno**

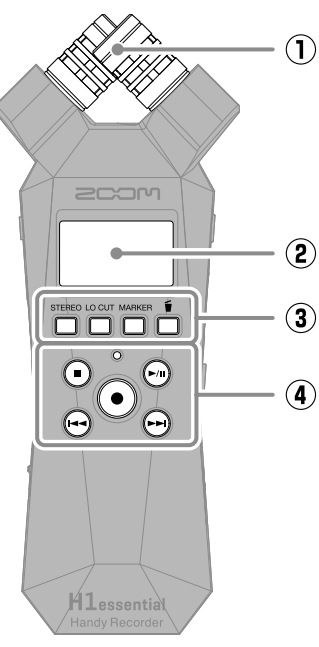

Este micrófono stereo tiene dos micrófonos direccionales cruzados. Este micro le permite grabar sonido tridimensional con una profundidad y amplitud naturales.

#### ② **Pantalla**

Muestra distintos tipos de información.

#### ③ **Botones de operaciones**

Cuando esté activa la pantalla inicial, use estos botones para realizar ajustes en el formato del fichero y el corte de graves, añadir marcadores a los ficheros de grabación y trasladar los ficheros a la papelera.

Cuando NO esté activa la pantalla inicial, estos botones tendrán las funciones indicadas por los iconos de la parte inferior de la pantalla.

#### ④ **Botones de transporte**

Botón STOP: Detiene la grabación o la reproducción.

Botón PLAY/PAUSE: Inicia la reproducción/activa la pausa de los ficheros grabados.

Botón/indicador REC: Pone en marcha la grabación. El indicador se iluminará durante la grabación.

Botón REW: Le permite saltar al fichero anterior. Manténgalo pulsado para realizar un rebobinado.

Botón FF: Le permite saltar al fichero siguiente. Manténgalo pulsado para un avance rápido.

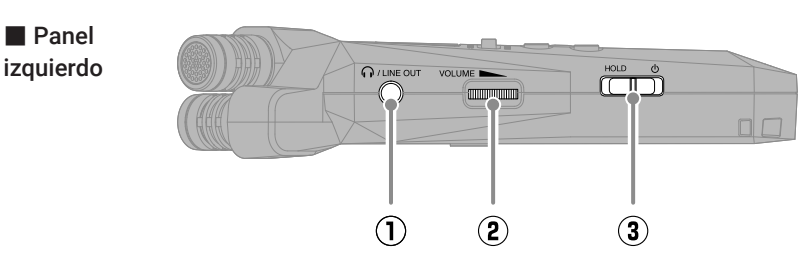

#### ① **Toma PHONE/LINE OUT**

Esta toma da salida al sonido hacia unos auriculares o un dispositivo conectado.

#### ② **Dial VOLUME**

Use este dial para ajustar el volumen de la señal emitida a los auriculares o dispositivo externo.

#### ③ **Interruptor POWER/HOLD**

Utilícelo para encender/apagar la unidad y desactivar los botones.

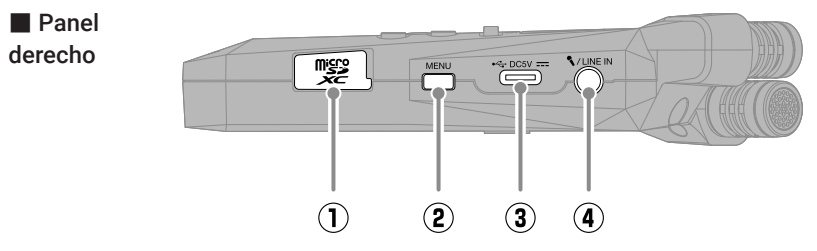

## ① **Ranura para tarjeta microSD**

Introduzca aquí una tarjeta microSD.

#### ② **Botón MENU**

Púlselo para acceder a la pantalla de menú.

#### ③ **Puerto USB (Tipo C)**

Conéctelo a un ordenador, smartphone o tablet para usar las funciones de transferencia de ficheros y de interface de audio.

Admite la función de alimentación por bus USB.

Utilice un cable USB que admita la transferencia de datos.

### ④ **Toma MIC/LINE IN**

Si conecta aquí un micrófono externo, podrá usarlo para la grabación en lugar del micro XY. Esta toma también ofrece la función plug-in power para los micros que la necesiten.

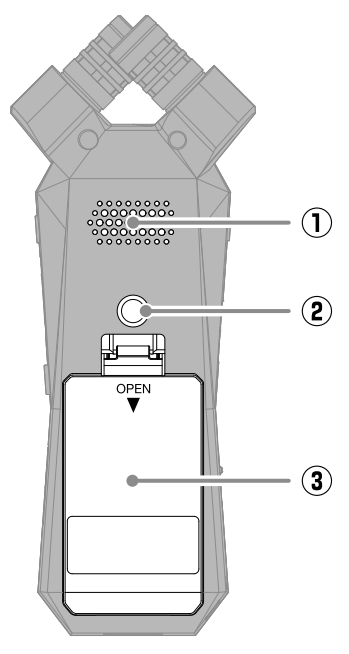

#### ① **Altavoz**

Durante la reproducción de ficheros, este altavoz emite el sonido.

#### ② **Roscas de montaje para trípode** Úselas cuando conecte un trípode.

#### ③ **Tapa de la pila**

Ábrala cuando introduzca y extraiga las pilas AAA.

## **Resolución de problemas**

#### No es emitido sonido o el volumen es muy bajo

- →Compruebe las conexiones de auriculares y LINE OUT.
- →Confirme que el volumen de los auriculares y el nivel de salida de línea no sean demasiado bajos.
- →Compruebe la orientación del micrófono o los ajustes de volumen del equipo conectado.

#### El sonido monitorizado distorsiona

→ Use **Paramada** para ajustar el volumen.

#### Aparece "MIC INPUT OVERLOAD!"

- → El sonido de entrada es demasiado alto. Aumente la separación entre el micrófono y la fuente de sonido.
- →El viento también puede provocar la recepción de ruidos potentes. Le recomendamos que utilice el ajuste Lo Cut para reducir el ruido si el micro recibe viento directo, por ejemplo, durante la grabación en exteriores o cuando el micrófono esté muy cerca de un altavoz.

#### No es posible grabar

- →Compruebe que haya espacio libre en la tarjeta microSD.
- →Compruebe que haya una tarjeta microSD introducida correctamente en la ranura para tarjetas.

#### Cortes en el sonido grabado

- →Haga un test de la tarjeta microSD. Consulte el Manual de instrucciones para más detalles.
- →Utilice el H1essential para formatear la tarjeta microSD.
- → Le recomendamos que utilice tarietas microSD cuyo funcionamiento haya sido confirmado con este producto.

Consulte en la web de ZOOM ([zoomcorp.com\)](https://zoomcorp.com) más información acerca de las tarjetas microSD cuyo funcionamiento ha sido verificado con esta unidad.

#### La unidad no es reconocida por el ordenador cuando está conectada a uno

→Utilice un cable USB que admita la transferencia de datos.

#### La fecha y la hora son reiniciadas con mucha frecuencia

→Si la unidad no recibe corriente desde un adaptador o unas pilas durante mucho tiempo, los ajustes de fecha y hora será reiniciados. Si aparece la pantalla de ajuste de fecha/hora durante el arranque, ajústelas nuevamente.

#### No es posible usar la unidad

 $\rightarrow$ Compruebe que  $\overrightarrow{r}$  no esté ajustado a HOLD.

Los nombres de productos, marcas registradas y nombres de empresas que aparecen en este documento son propiedad de sus respectivas empresas.

El logo de microSDXC es una marca comercial de SD-3C LLC.

USB Type-C es una marca comercial del USB Implementers Forum.

Todas las marcas comerciales y marcas registradas que aparecen en este documento lo hacen solo con fines de identificación y no pretenden infringir los derechos de autor de sus respectivos propietarios.

Está prohibida por ley la grabación de cualquier fuentes con derechos de autor, incluyendo CDs, discos, cintas, actuaciones en directo, videos y emisiones, sin el permiso expreso y por escrito del propietario legal de dichos derechos salvo para el uso y disfrute personal. ZOOM CORPORATION no asumirá ninguna responsabilidad relacionada con posibles infracciones contra los derechos de autor.

Las ilustraciones y pantallas que aparecen en este documento pueden ser distintas a las que aparezcan en el producto final.

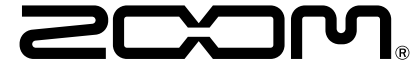

#### ZOOM CORPORATION

4-4-3 Kanda-surugadai, Chiyoda-ku, Tokyo 101-0062 Japan

[zoomcorp.com](https://zoomcorp.com)